## **So kommen Sie ins Elternportal**

**BITTE GEBEN SIE DIESE ADRESSE IN DIE EINGABEZEILE EIN oder wählen Sie den LINK VON DER HOMEPAGE aus: (bitte NICHT bei Google etc. suchen!)**

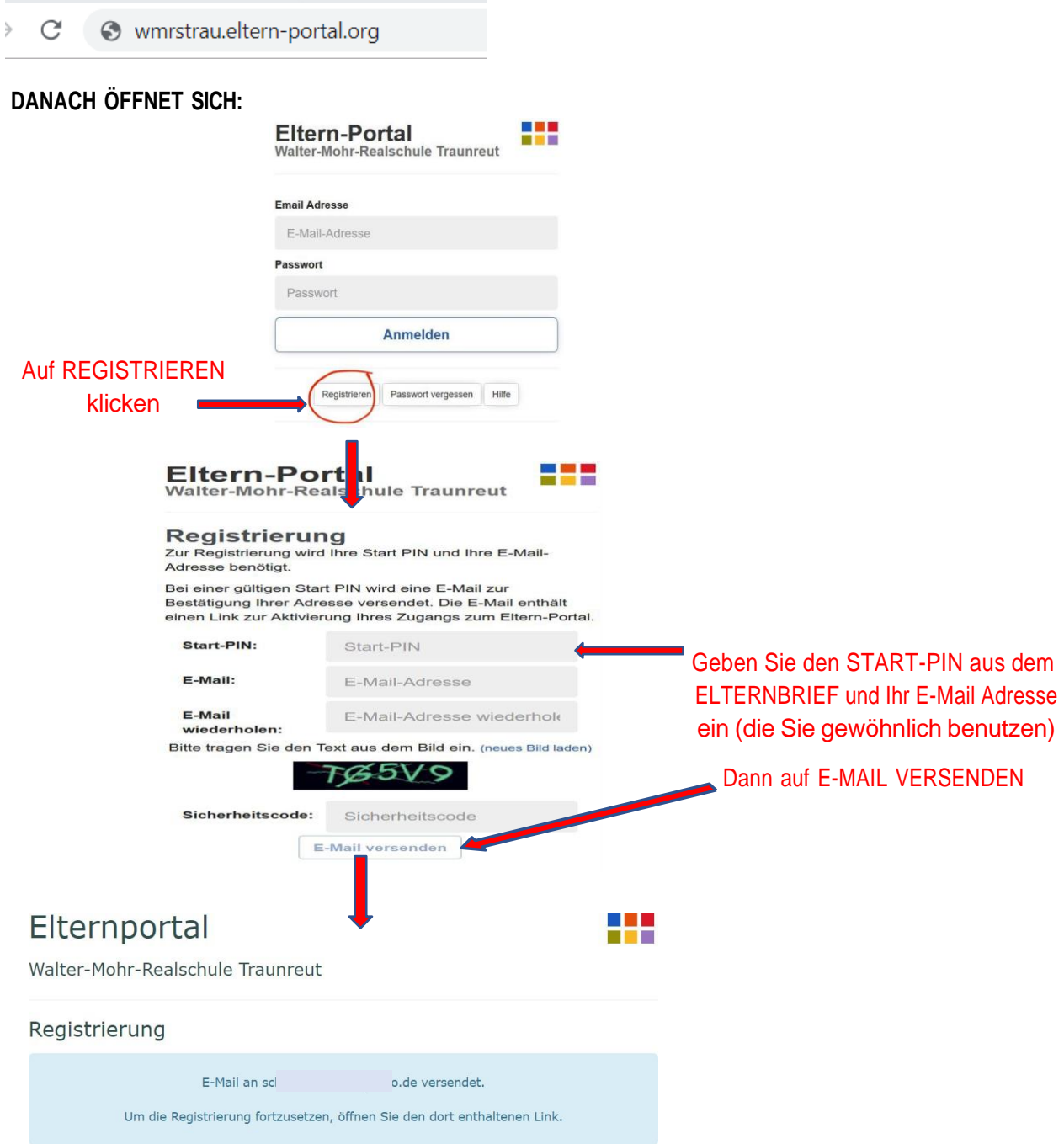

**ÖFFNEN SIE NUN IHR E-MAIL KONTO, IN DEM SICH FOLGENDE E-MAIL BEFINDEN SOLLTE:**

Zur Bestätigung ihres E-Mail-Accounts klicken Sie den folgenden Link. Klicken Sie hierE-Mail-Account bestätigen Mit freundlichen Grüßen Walter-Mohr-Realschule Traunreut

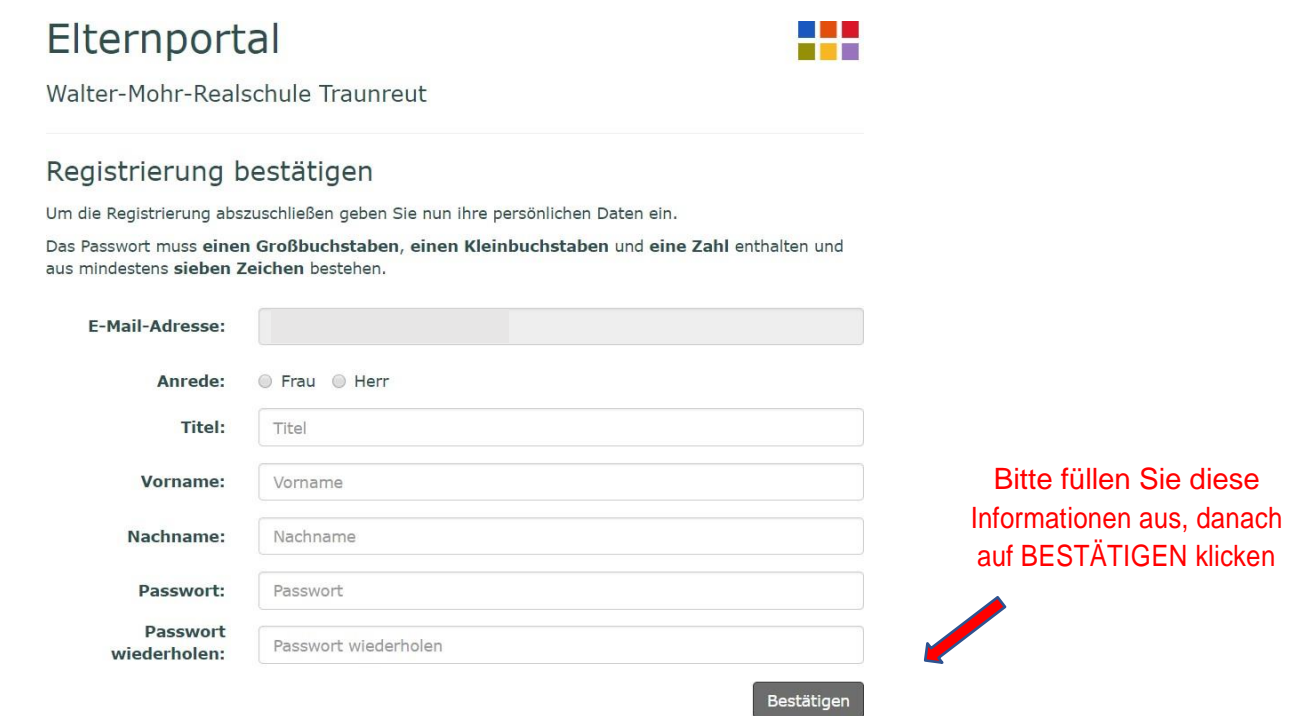

NUN KÖNNEN SIE DAS ELTERNPORTAL IN VOLLEM UMFANG NUTZEN!

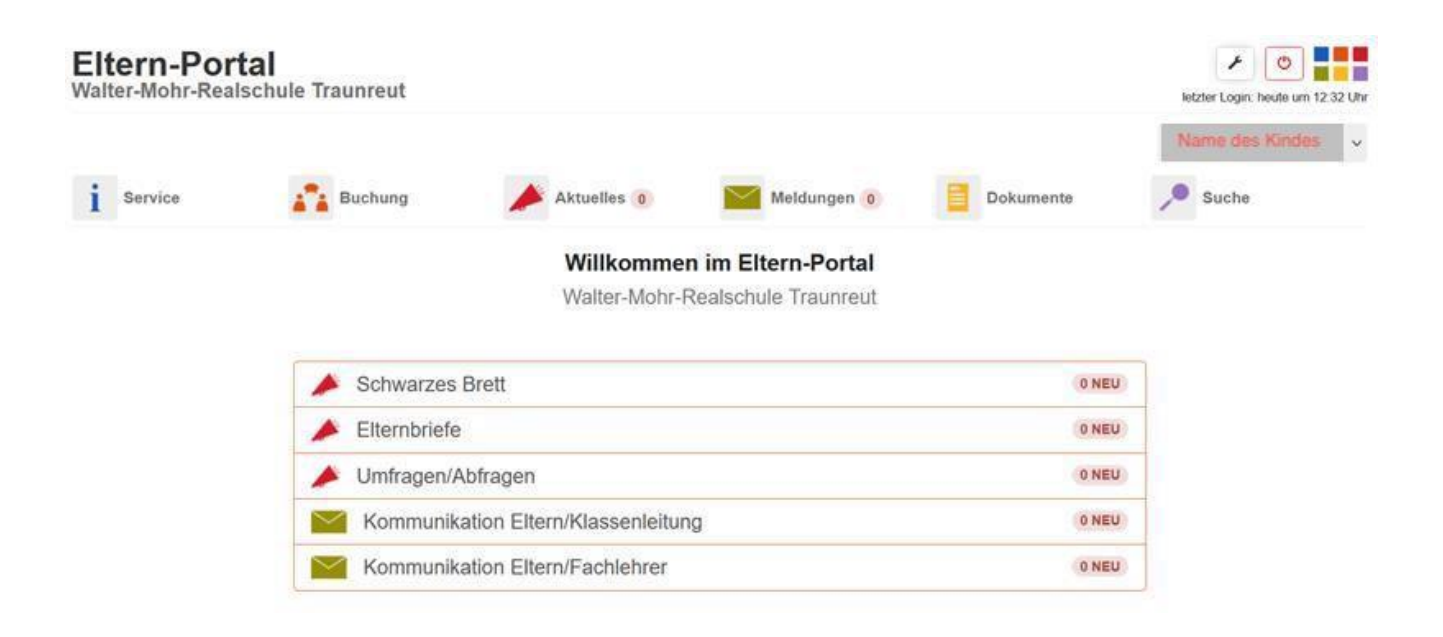